## **Output: Saving Data**

Data can be exported from Analyze 14.0 as easily as it can be loaded into the program. Input/Output will open in Save mode when a data set is selected.

## **Opening Input/Output** in Save Mode

- Select a data set and open Input/ Output.
- A window will open, prompting you to open in Load or Save mode. Select Save mode.

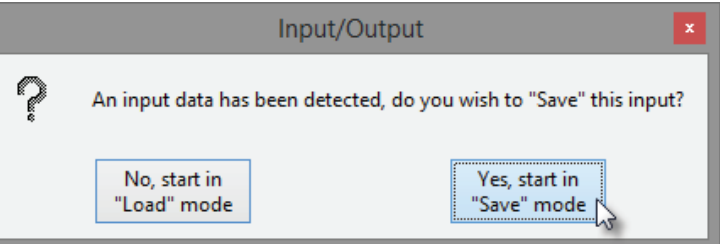

## **Saving a Data Set**

- . Input/Output will open with Output selected and the Output Type set to Disk [1].
- Choose to save the data as a 3D Volume [2] (default) or as multiple 2D images. The selection will determine the formats you can select for saving the data.
- Use Directory [3] to select the location where you will be saving the data.
- Use File [4] to rename the data.
- Use Format [5] to specify the file format for the saved data.
- Select Save Volume to save the data.

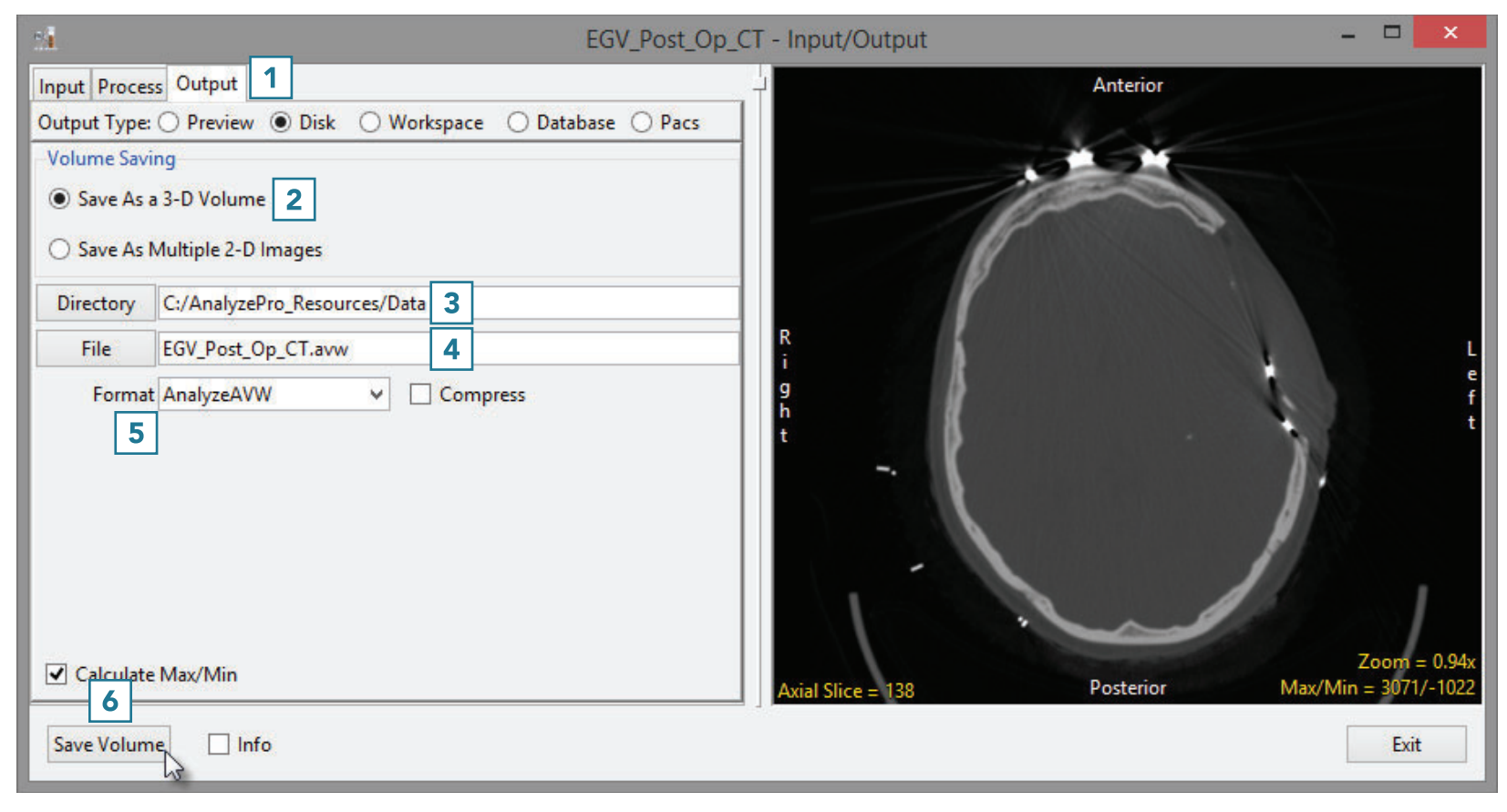